$\mathbf{d}$  and  $\mathbf{d}$ **CISCO** 

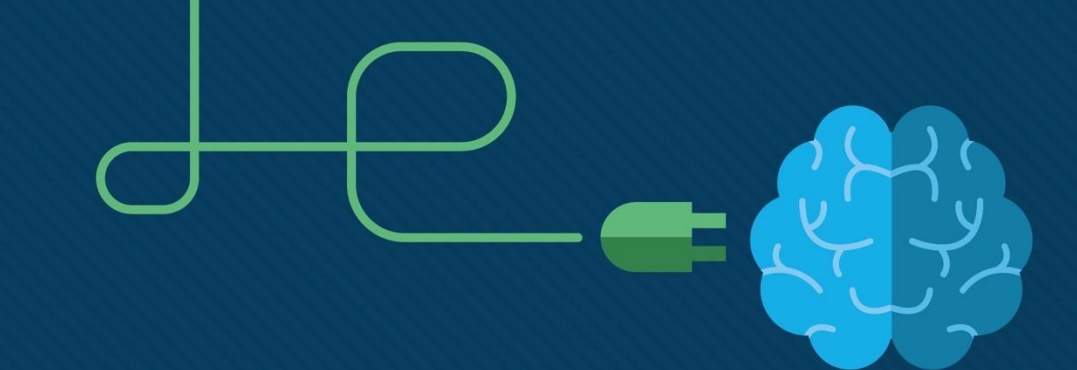

# Модуль 3: VLAN

Switching, Routing and Wireless Essentials v7.0 (SRWE)

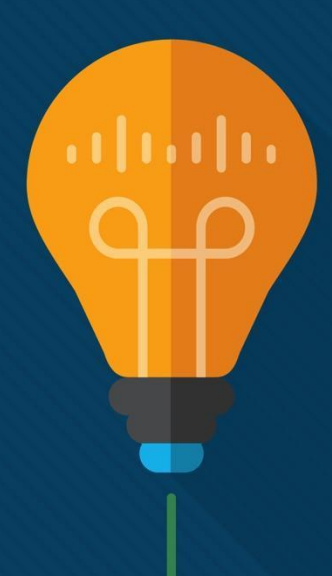

# Задачи модуля

#### **Название модуля:** Протоколы и модели

**Цели модуля** Объяснить принципы подключения устройств к локальным и удаленным сетевым ресурсам по сетевым протоколам.

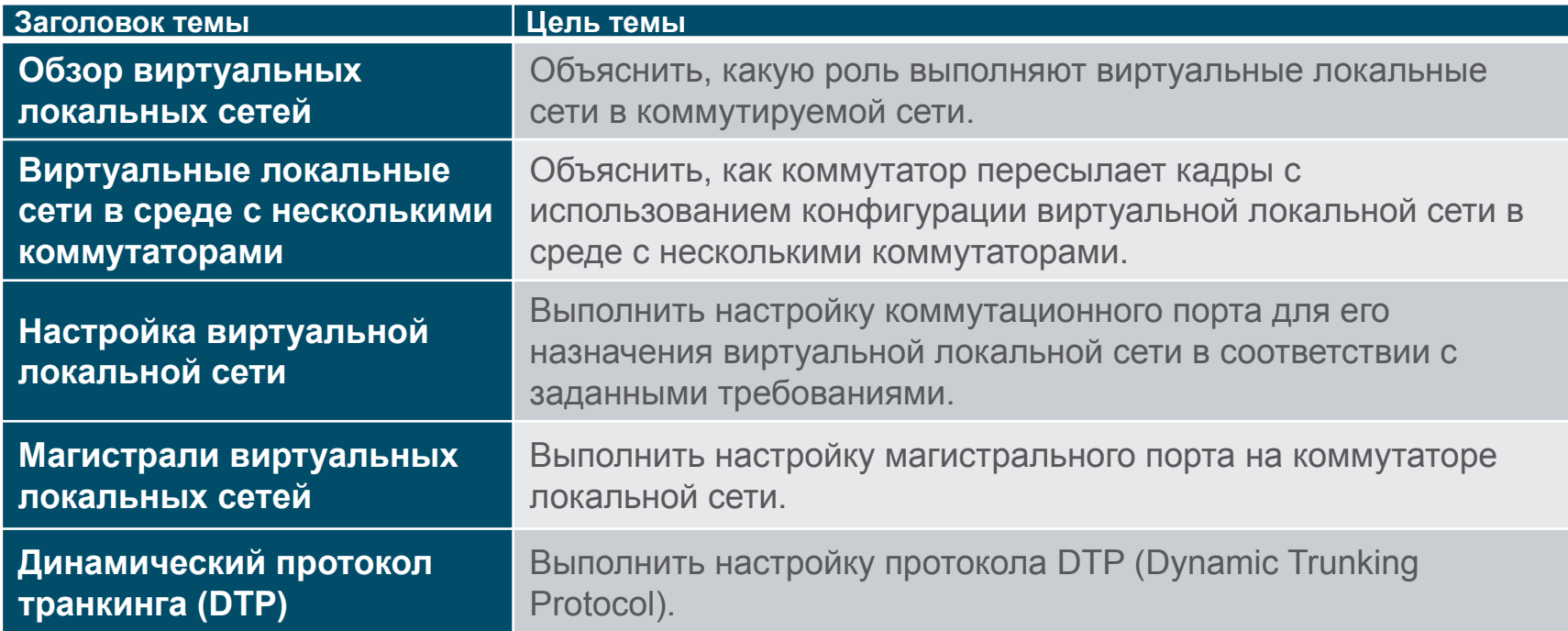

# 3.1 Обзор виртуальных локальных сетей

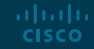

# Обзор сетей VLAN Определение сети VLAN

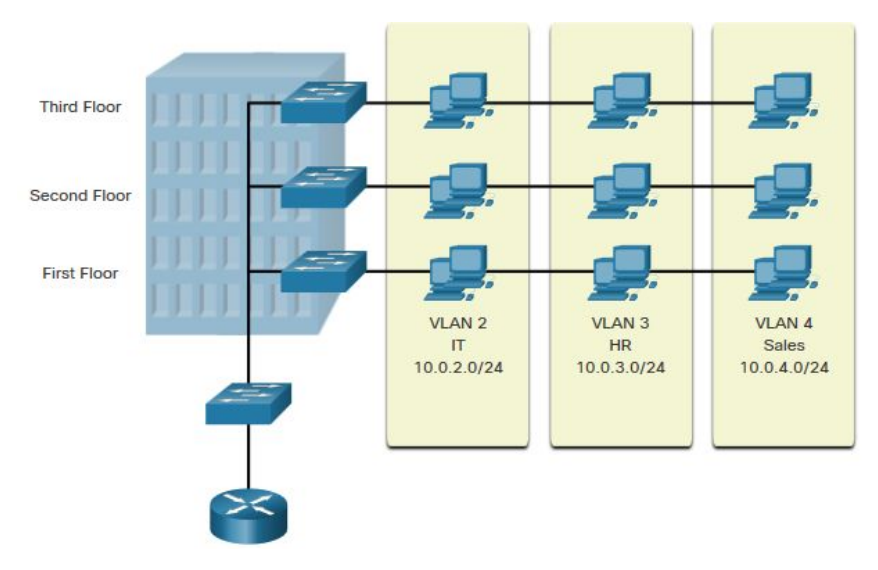

ahaha **CISCO** 

VLAN являются логическими соединениями с другими аналогичными устройствами.

Размещение устройств в различных VLAN имеет следующие характеристики:

- Обеспечивает сегментацию различных групп устройств на одних и тех же коммутаторах
- Обеспечение более управляемой организации
	- Широковещательные, многоадресные и одноадресные передачи изолированы в отдельной VLAN
	- Каждая VLAN будет иметь свой уникальный диапазон IP-адресации
	- Меньший размер широковещательных доменов

4

# Обзор сетей VLAN Преимущества сетей VLAN

Преимущества использования VLAN заключаются в следующем:

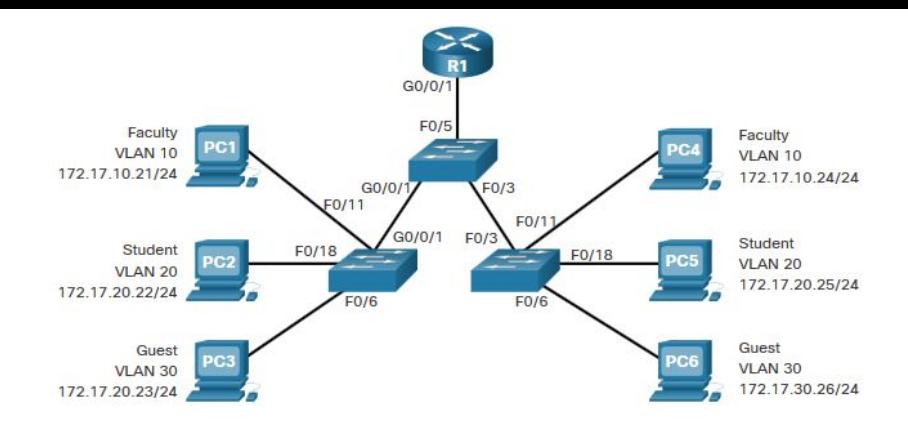

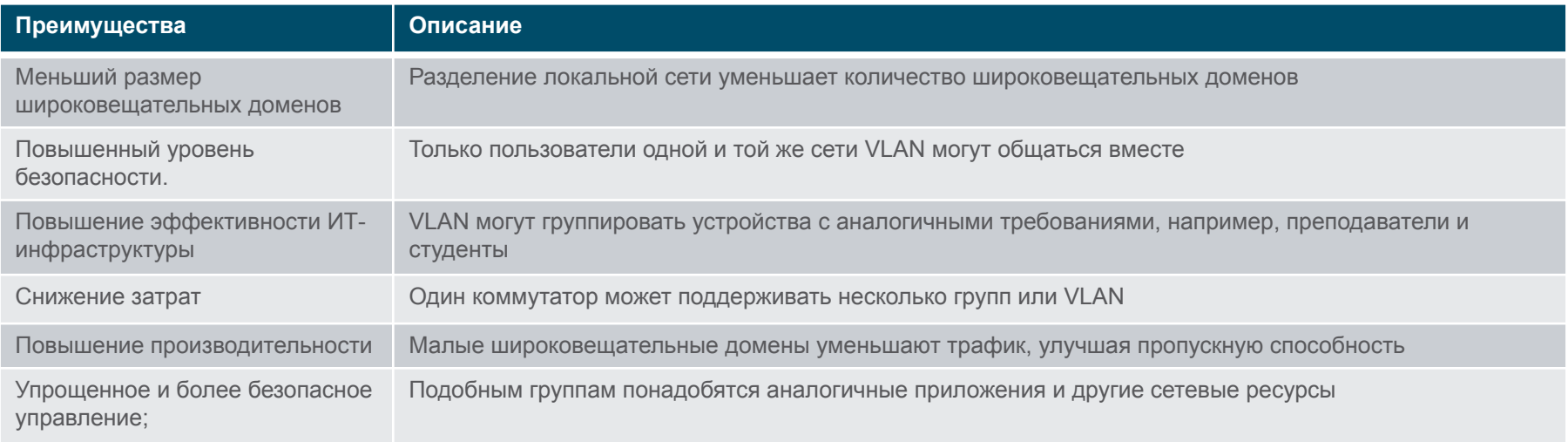

# Обзор сетей VLAN Типы сетей VLAN

#### Сеть VLAN по умолчанию

VLAN 1 является следующей:

- The default VLAN, VLAN 1
- Измените VLAN с нетегированным трафиком по умолчанию.
- сеть VLAN управления по умолчанию
- Невозможно удалить или переименовать

Примечание. Хотя мы не можем удалить VLAN1, Cisco рекомендует назначить эти функции по умолчанию другим **VI AN** altala. **CISCO** 

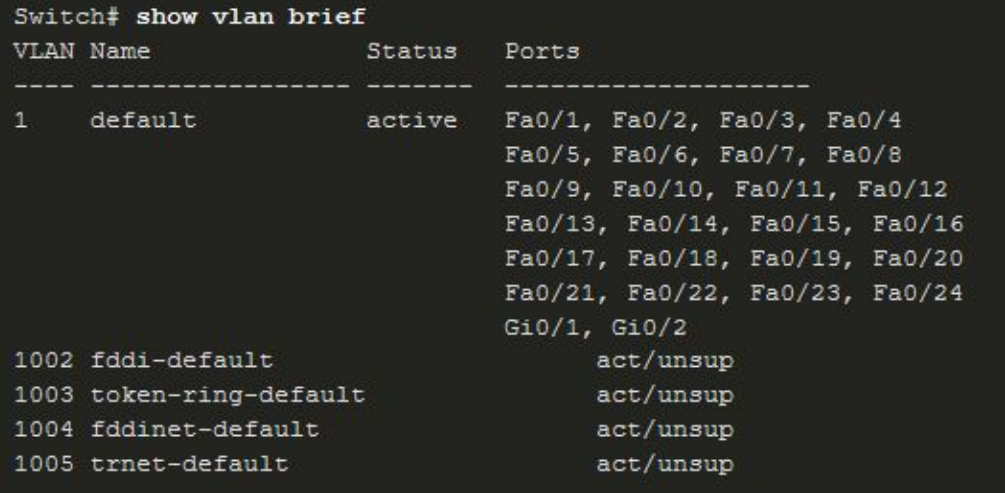

# Обзор сетей VLAN Типы сетей VLAN

#### **Сеть VLAN для данных**

- Посвящается пользовательскому трафику (электронная почта и веб-трафик).
- VLAN 1 является VLAN для данных по умолчанию, так как для этой VLAN назначены все интерфейсы.

#### **VLAN с нетегированным трафиком (Native VLAN)**

- Используется только для магистральных каналов.
- Все кадры помечены на магистральном канале 802.1Q, за исключением тех, которые находятся в собственной VLAN.

#### **Сеть VLAN управления (Management VLAN)**

- Это используется для SSH/Telnet VTY трафика и не должно переноситься с трафиком конечного пользователя.
- Как правило, VLAN, которая является SVI для коммутатора уровня 216 с все права защищены.

# Обзор сетей VLAN Типы сетей VLAN

#### **Голосовая VLAN**

- Отдельная VLAN необходима, так как для голосового трафика требуется:
	- Гарантированная пропускная способность
	- Высокий приоритет QoS
	- Возможность избежать заторов
	- Задержка менее 150 мс от источника к месту назначения
- Вся сеть должна быть спроектирована для поддержки голосовой связи.

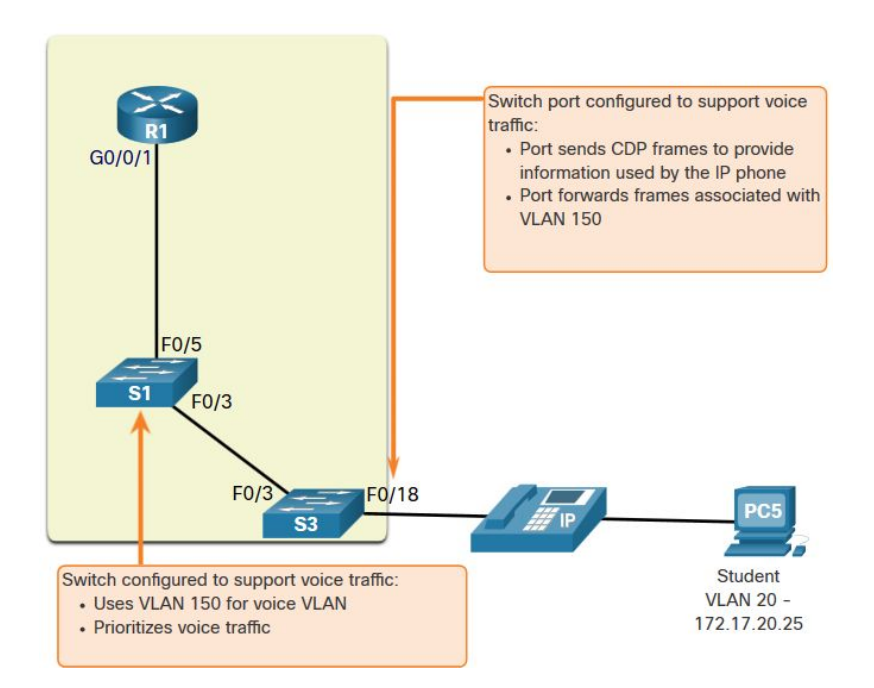

Обзор сетей VLAN Packet Tracer. Получатели широковещательной рассылки

В этом упражнении Packet Tracer вам нужно:

- Наблюдение за трафиком широковещательной рассылки в сети VLAN
- Вопросы на закрепление

# 3.2. Сети VLAN в среде с несколькими коммутаторами

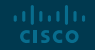

# Сети VLAN в среде с несколькими коммутаторами Магистрали сетей VLAN

Канал — это канал «точка-точка» между двумя сетевыми устройствами.

Функции транка Cisco:

- Разрешить несколько VLAN
- Расширение сети VLAN по всей сети
- По умолчанию поддерживает все **VI AN**
- Поддержка транкинга 802.1Q

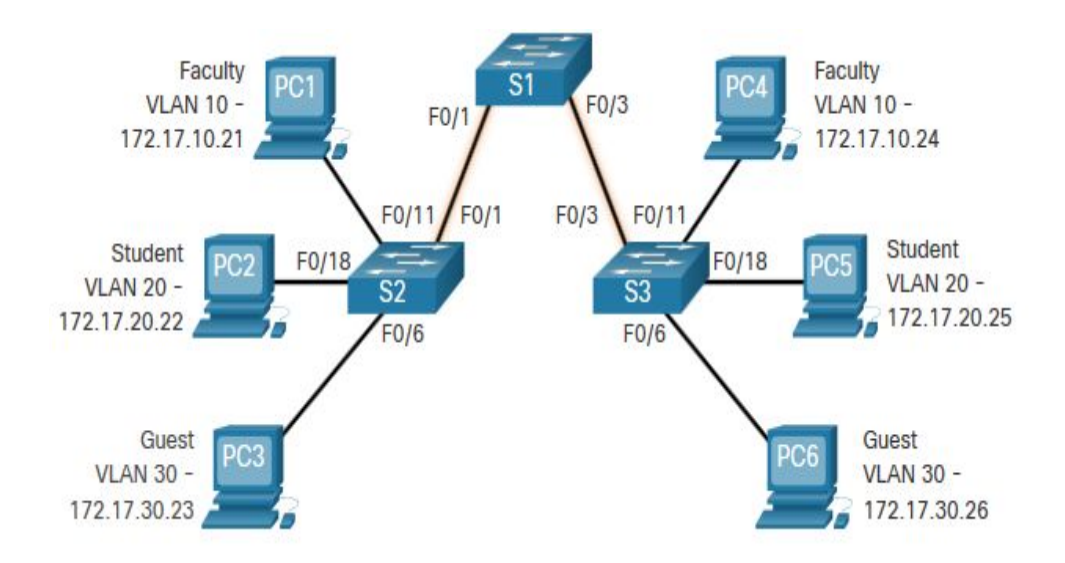

#### Виртуальные локальные сети в среде с несколькими коммутаторами Сети без VLAN

Без VLAN все устройства, подключенные к коммутаторам, будут получать весь одноадресный, многоадресный и широковещательный трафик.

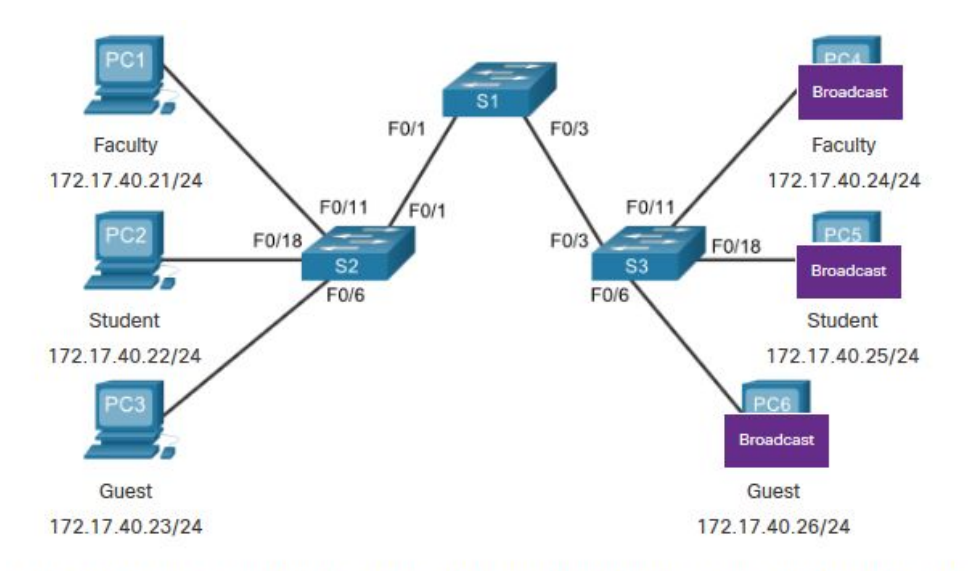

PC1 sends out a local Layer 2 broadcast. The switches forward the broadcast frame out all available ports.

Виртуальные локальные сети в среде с несколькими коммутаторами Сети без VLAN

В VLAN одноадресный, многоадресный и широковещательный трафик ограничен VLAN. Без устройства уровня 3 для подключения VLAN устройства в разных VLAN не могут обмениваться данными.

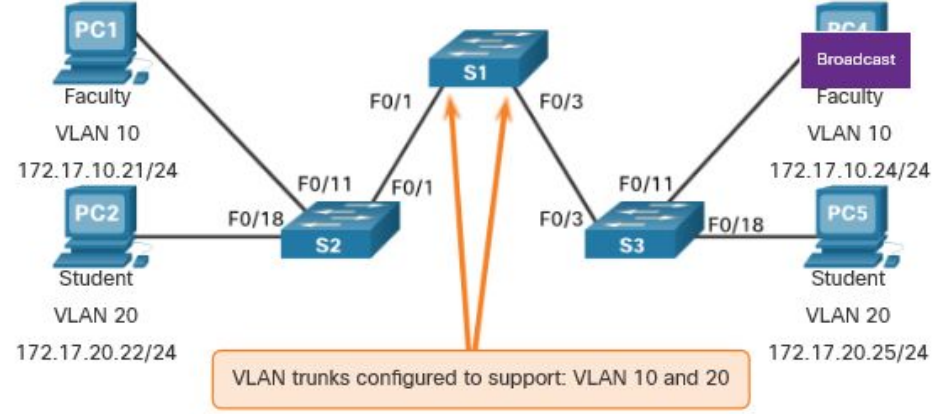

PC1 sends out a local Layer 2 broadcast. The switches forward the broadcast frame only out ports configured for VLAN10.

Сети VLAN в среде с несколькими коммутаторами Тегирование кадров Ethernet для идентификации сети VLAN

- Заголовок IEEE 802.1Q составляет 4 байта
- При создании тега FCS необходимо пересчитать.
- При отправке на конечные устройства этот тег должен быть удален и FCS пересчитан обратно на исходный номер.

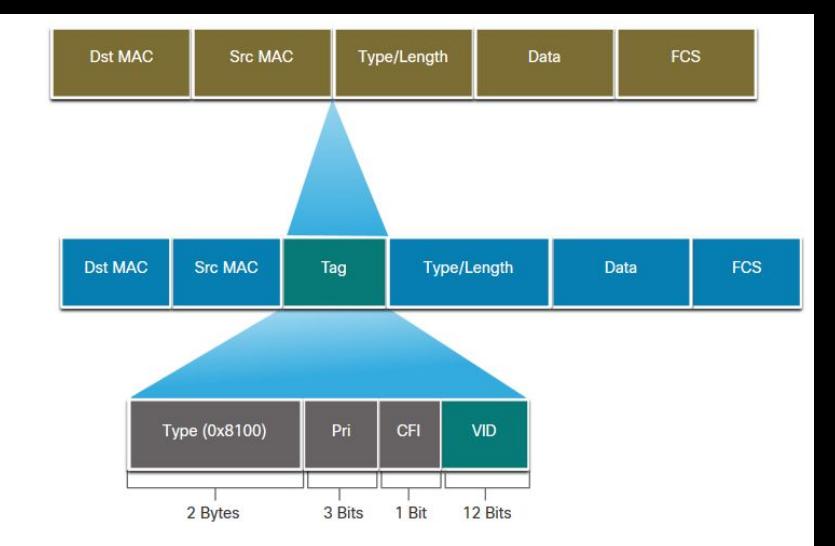

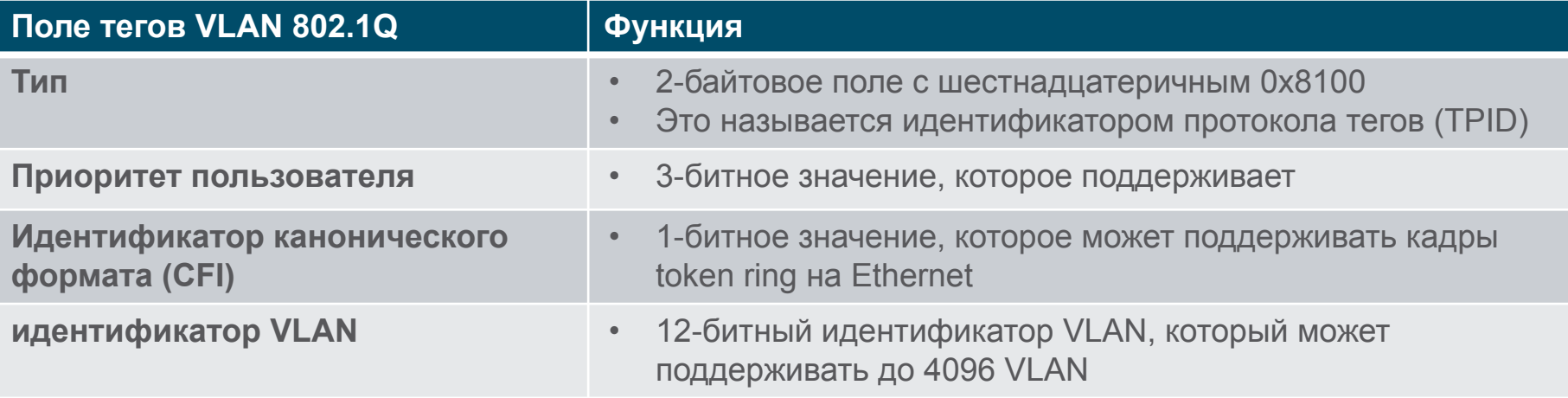

Сети VLAN в среде с несколькими коммутаторами VLAN с нетегированным трафиком и тегирование по протоколу 802.1Q

Основы магистрали 802.1Q:

- Маркировка обычно выполняется на всех VLAN.
- Использование собственной VI AN было разработано для устаревшего использования, как и концентратор, приведенный в примере.
- Если не изменено, VLAN1 является собственной VLAN.
- Оба конца магистрального канала должны быть сконфигурированы с одной и той же собственной VLAN.
- Каждая магистраль настраивается отдельно, поэтому на отдельных магистралях можно иметь разные собственные VLAN.

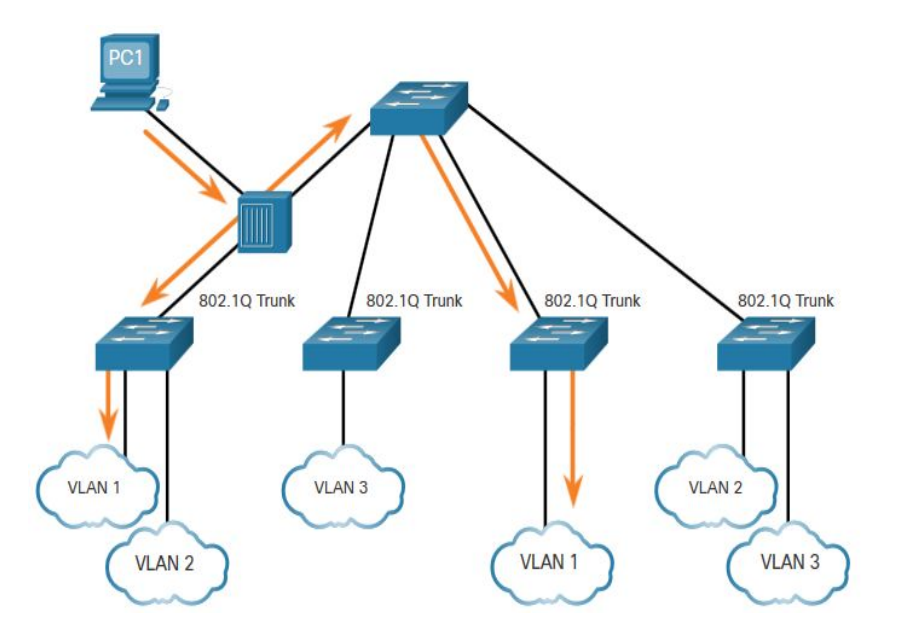

# Сети VLAN в среде с несколькими коммутаторами Тегирование голосовой сети VLAN

VoIP телефон представляет собой трехпортовый коммутатор:

- Коммутатор будет использовать CDP для информирования телефона о голосовой VLAN.
- Телефон помечает свой собственный трафик (Voice) и может установить стоимость обслуживания (CoS). CoS является QoS для уровня 2.
- Телефон может или не может помечать кадры с ПК.

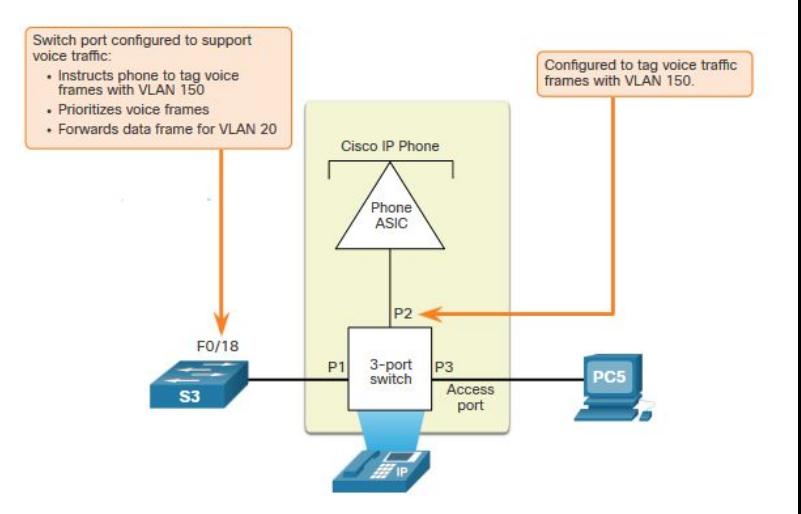

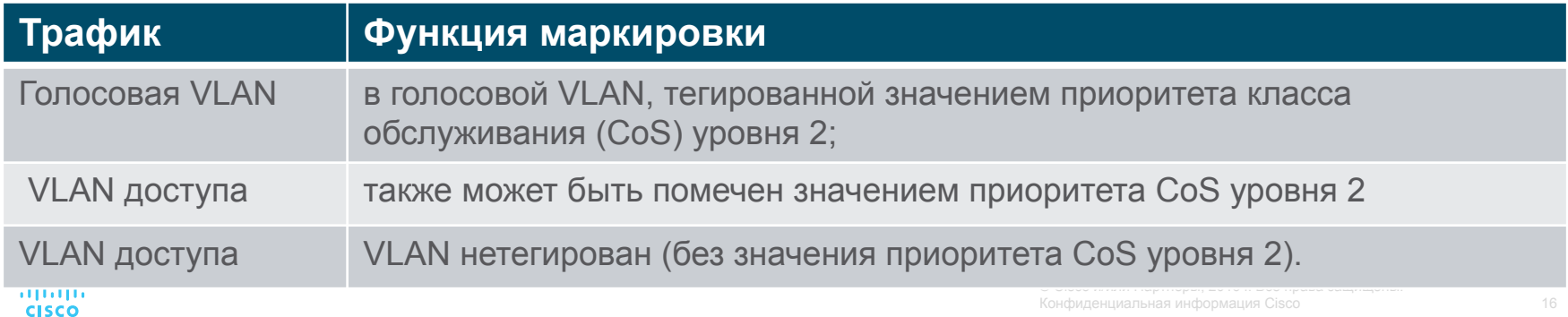

### Сети VLAN в среде с несколькими коммутаторами Тегирование голосовой сети VLAN - пример

Команда **show interfaces fa0/18 switchport** может показывать как данные, так и голосовые VLAN, назначенные интерфейсу.

> S1# show interfaces fa0/18 switchport Name: Fa0/18 Switchport: Enabled Administrative Mode: static access Operational Mode: static access Administrative Trunking Encapsulation: negotiate Operational Trunking Encapsulation: native Negotiation of Trunking: Off Access Mode VLAN: 20 (student) Trunking Native Mode VLAN: 1 (default) Administrative Native VLAN tagging: enabled Voice VLAN: 150 (voice)

Сети VLAN в среде с несколькими коммутаторами Packet Tracer. Исследование реализации сети VLAN

В этом упражнении Packet Tracer вы будете:

- Часть 1. Наблюдение за трафиком широковещательной рассылки в сети VI AN
- Часть 2. Наблюдение за трафиком широковещательной рассылки без сетей **VI AN**

# 3.3 Конфигурация VLAN

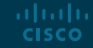

# Настройка VLAN Диапазоны VLAN на коммутаторах **Catalyst**

Коммутаторы Catalyst 2960 и 3560 способны поддерживать более 4000 сетей VLAN.

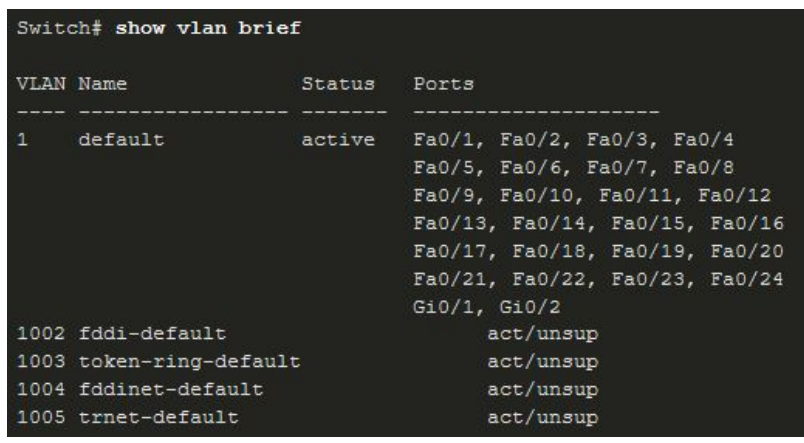

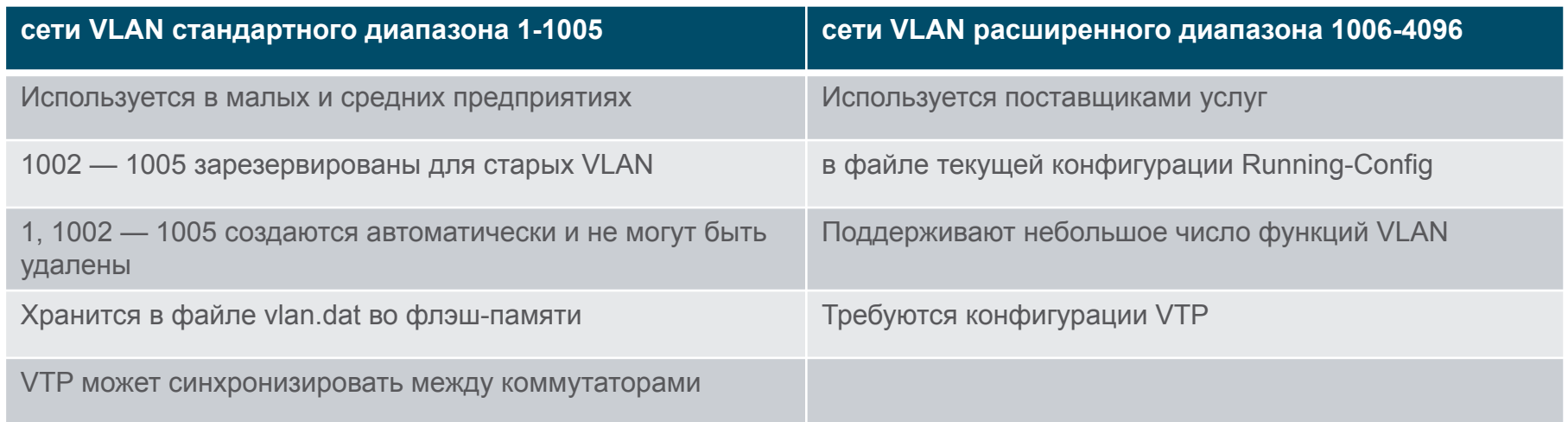

# VLAN конфигурация Команды создания VLAN

Эти сети не хранятся в файле vlan.dat. Создание VLAN в режиме глобальной конфигурации.

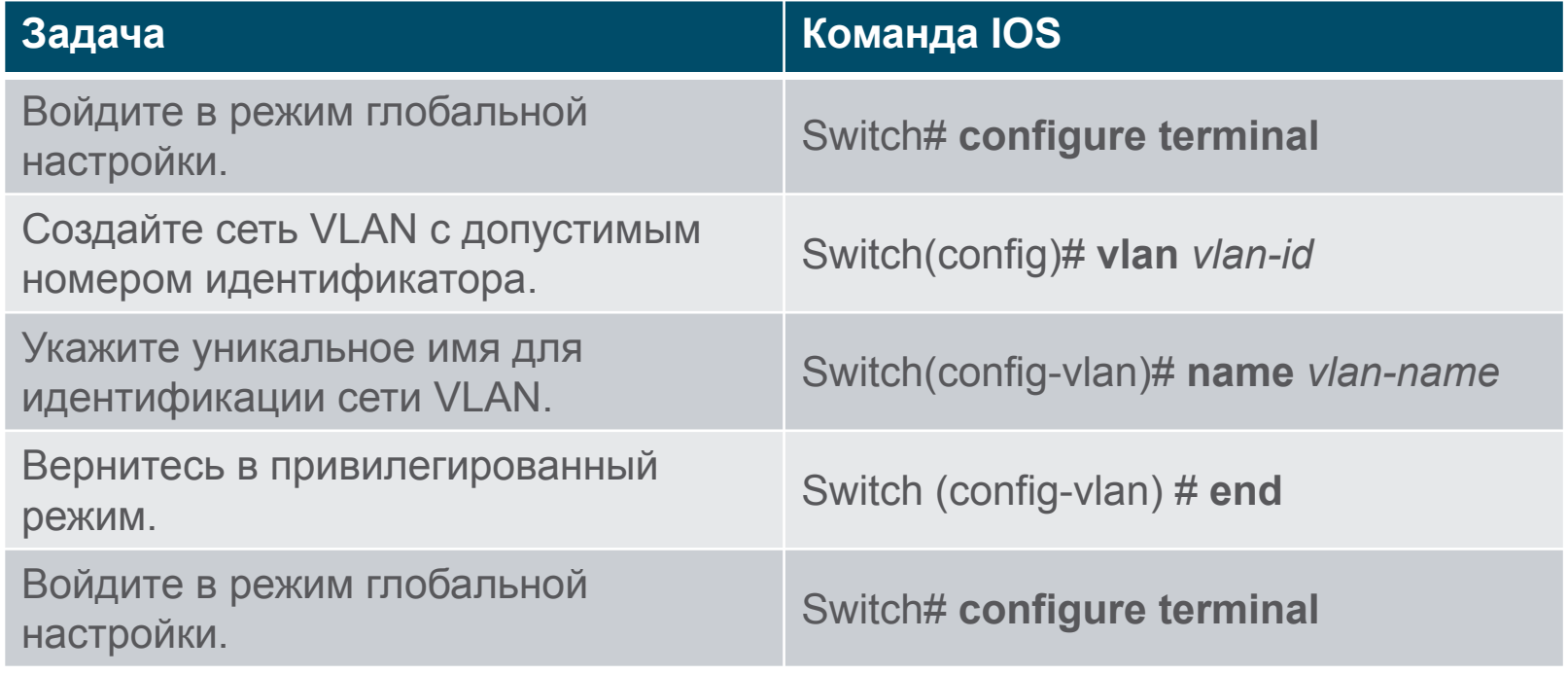

# VLAN конфигурация Команды создания VLAN пример

- Если студенческий ПК будет находиться в VLAN 20, мы сначала создадим VLAN, а затем назовем ее.
- Если его не назвать, Cisco IOS присваивает ему имя vlan по умолчанию и четырехзначный номер VLAN. Например, vlan0020 для VLAN 20.

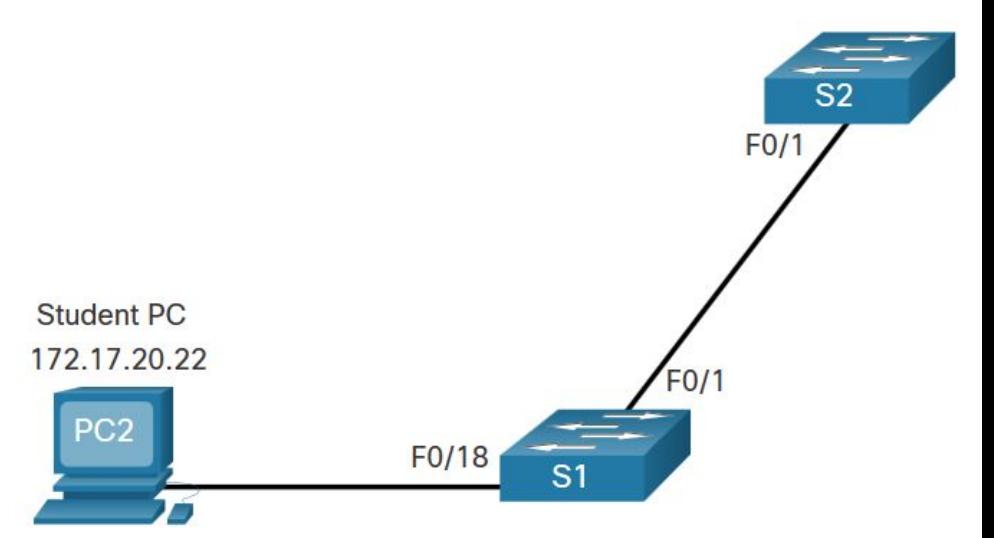

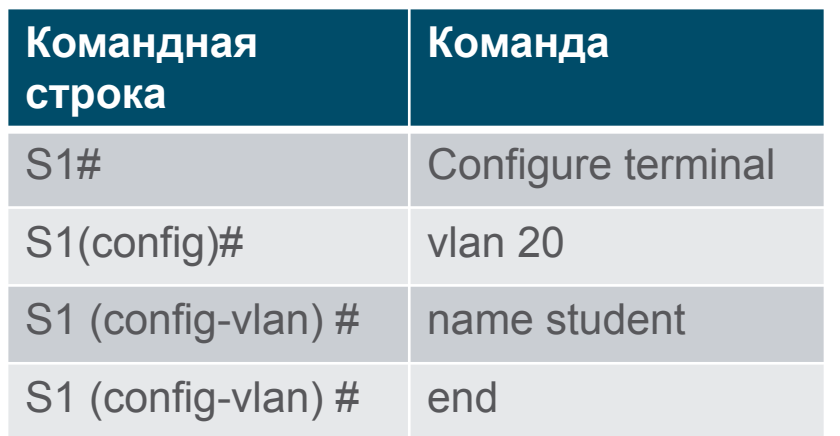

Конфиденциальная информация Cisco

### VLAN конфигурация Команды назначения портовVLAN

После того, как VLAN будет создана, мы можем назначить ее правильным интерфейсам.

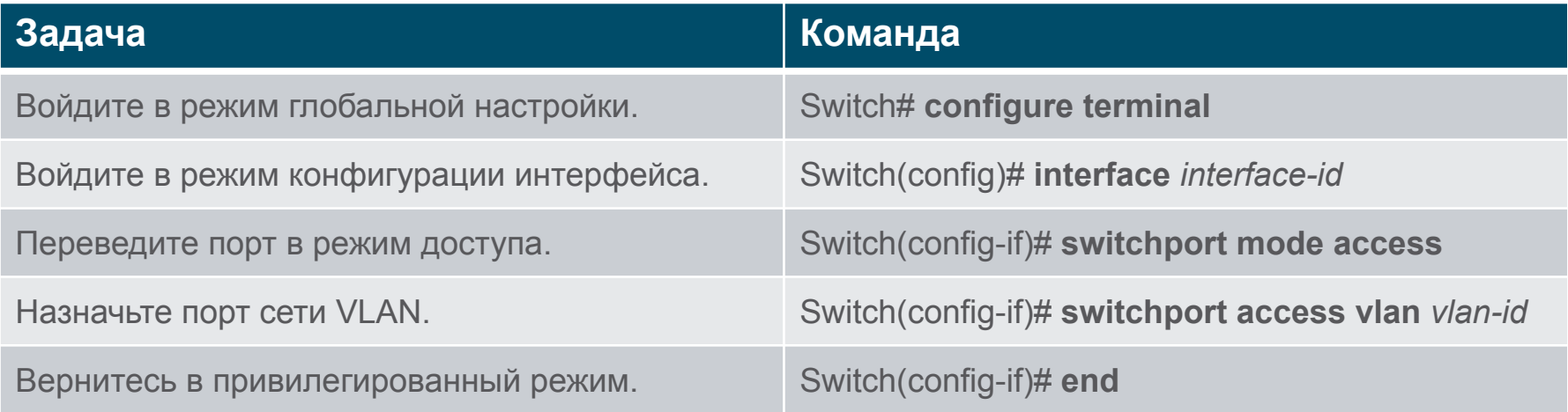

VLAN конфигурация Команды назначения портов VLAN

Мы можем назначить VLAN интерфейсу порта.

- После назначения устройству VLAN конечному устройству потребуется информация об IP-адресе для этой VI AN
- Здесь Студенческий ПК получает 172.17.20.22

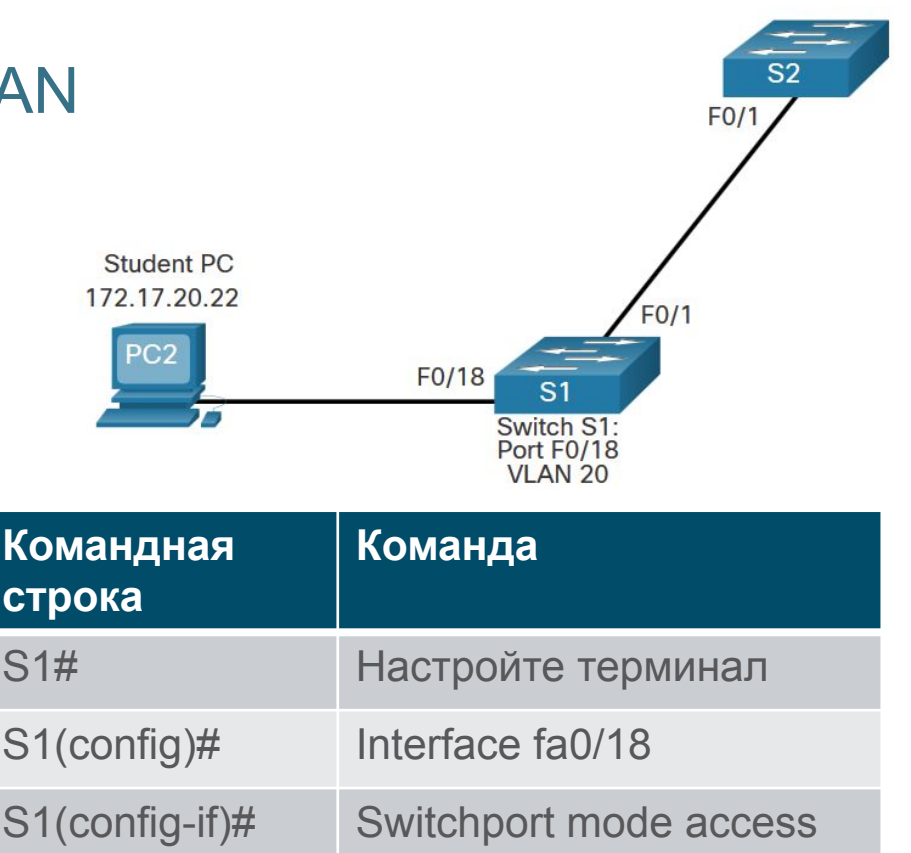

**End End** 

S1(config-if)# Switchport access vlan 20

 $S1$ (config-if)#

# Данные конфигурации VLAN и голосовые VLAN

 Порт доступа можно назначить только одной сети VLAN. Однако он также может быть назначен одной голосовой VLAN, если телефон и конечное устройство включены от одного порта коммутатора.

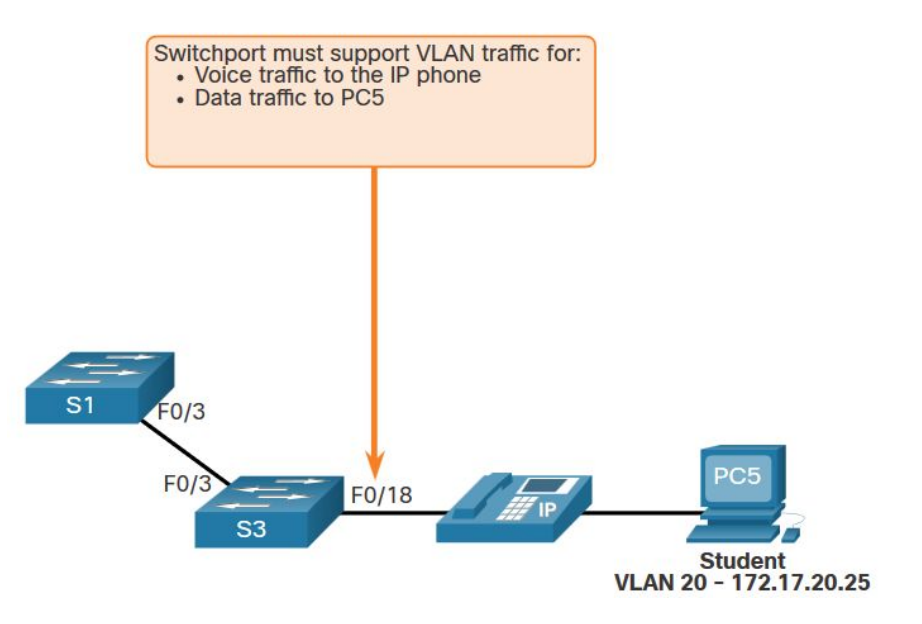

# VLAN конфигурация Данные конфигурации VLAN и голосовые VLAN

- Мы хотим создать и назвать VLAN для голоса и данных .
- Помимо назначения VLAN данных, мы также назначим голосовую VLAN и включим QoS для голосового трафика к интерфейсу.
- Новый коммутатор катализатора автоматически создаст VLAN, если она еще не существует, когда она будет назначена интерфейсу.

**Примечание. Реализация QoS выходит за рамки этого курса. Здесь мы показываем использование** команды mls qos trust [cos | устройство cisco-phone | dscp | ip-precedence].

 $51$  (config)  $\#$  vlan 20 S1(config-vlan)# name student  $S1$  (config-vlan)  $*$  vlan 150 S1(config-vlan)# name VOICE  $S1$  (config-vlan)  $#$  exit  $$1$ (config)# interface fa0/18 S1(config-if)# switchport mode access S1(config-if)# switchport access vlan 20  $51$ (config-if)# mls gos trust cos S1(config-if)# switchport voice vlan 150  $S1$  (config-if)  $\#$  end

Access VLAN does not exist. Creating vlan 30

VLAN конфигурация Проверьте конфигурацию сети VLAN.

Использование команды **show vlan** Полный синтаксис:

**show vlan [brief** | **id** *vlan-id* | **name** *vlan-name* | **summary**]

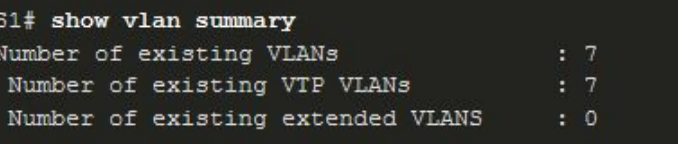

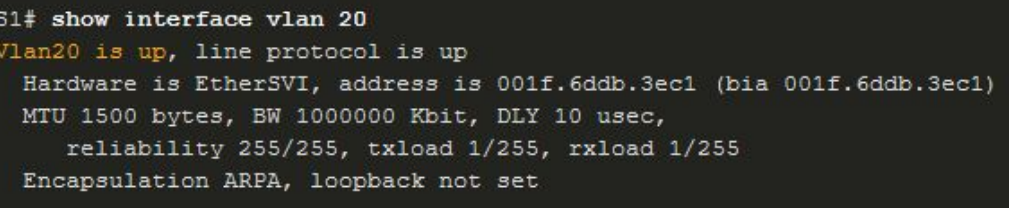

(Output omitted)

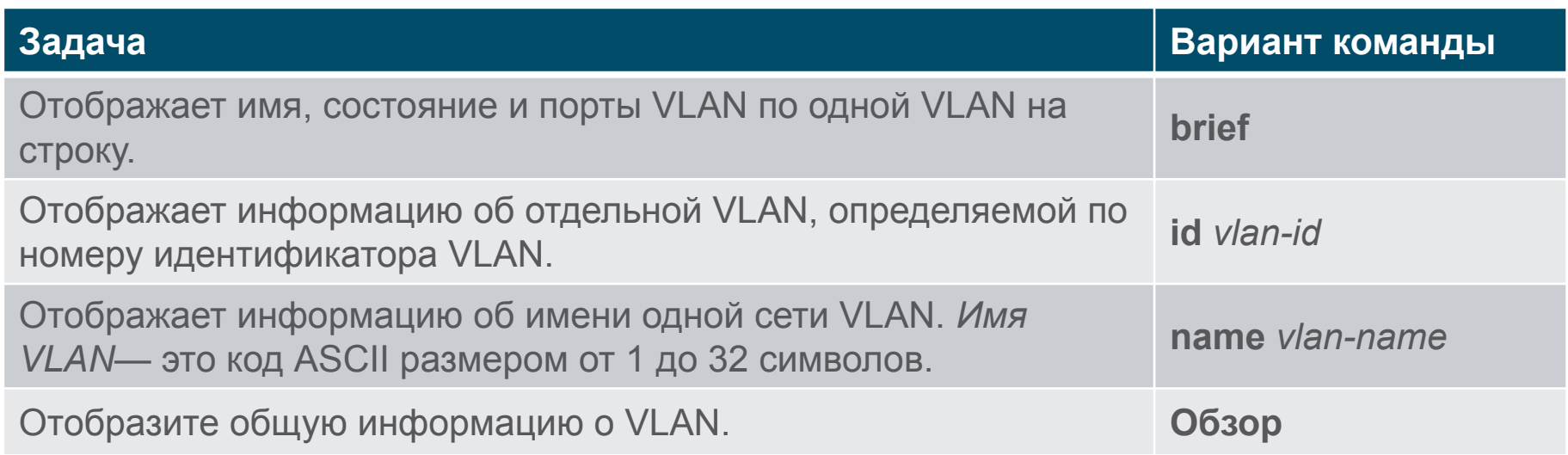

Конфигурация VLAN

# Изменение членства порта VLAN

Существует несколько способов изменить членство в VLAN:

- повторно использовать команду **switchport access vlan** *vlan-id*
- использовать команду **no switchport access vlan** для возвращения интерфейса обратно в VLAN 1

Используйте команды **show vlan brief** или **show interface fa0/18 switchport** для проверки правильности связи VLAN.

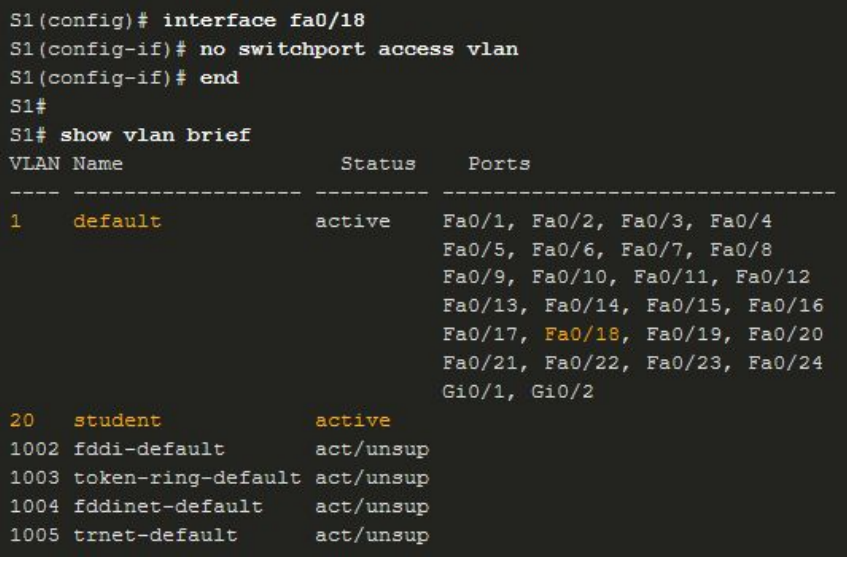

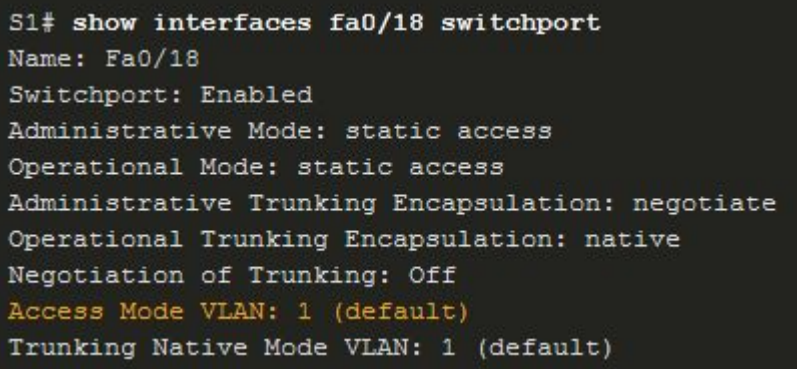

Конфиденциальная информация Cisco

 $\angle$ O

# Конфигурация VLAN Удаление VLAN

Удалите VLAN с помощью команды **no vlan** *vlan-id* .

Внимание**! Перед удалением сети VLAN необходимо сначала переназначить все ее порты другой сети VLAN.**

- Удалите все VLAN с помощью команды **delete flash:vlan.dat** или команды **delete vlan.dat** .
- Перезагрузите коммутатор при удалении всех VLAN.

Примечание. Чтобы восстановить заводское значение по умолчанию — отключите все кабели для передачи данных, удалите начальную конфигурацию и удалите файл vlan.dat, а затем перезагрузите устройство.

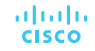

#### VLAN конфигурация Packet Tracer. Настройка сетей VLAN

В этом задании Packet Tracer вам нужно:

- Проверка конфигурации VLAN, установленной по умолчанию
- Настройка сетей VLAN
- Назначение сетей VLAN портам

# 3.4 Магистрали сети VLAN

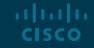

# VLAN транки Команды конфигурации транка

Настройка и проверка магистралей VLAN. Транки являются уровнем 2 и несут трафик для всех VLAN.

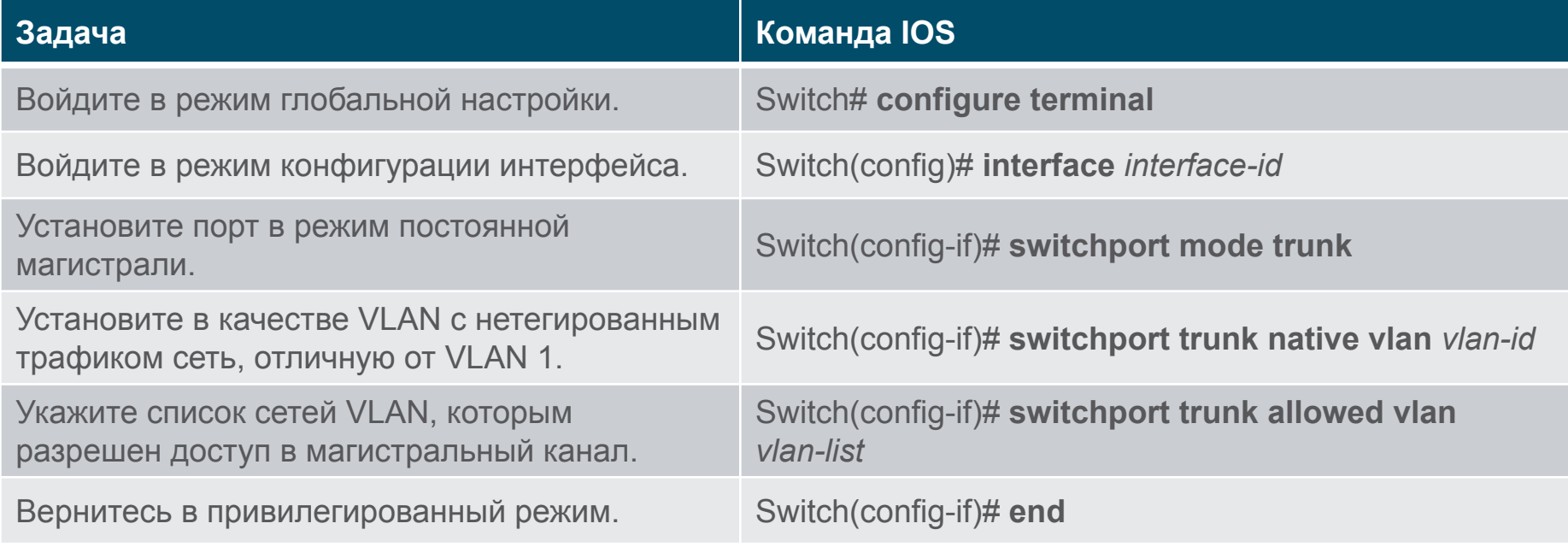

VLAN транки

Команды конфигурации транка - пример К каждой VLAN относятся следующие подсети:

- VLAN 10 Faculty/Staff 172.17.10.0/24
- VLAN 20 Students 172.17.20.0/24
- VLAN 30 Guests 172.17.30.0/24
- VLAN 99 Native 172.17.99.0/24

Порт F0/1 на S1 настроен как магистральный порт.

**Примечание.** Предполагается, что коммутатор 2960 использует теги 802.1q. Коммутаторы уровня 3 требуют настройки инкапсуляции перед режимом магистрали.

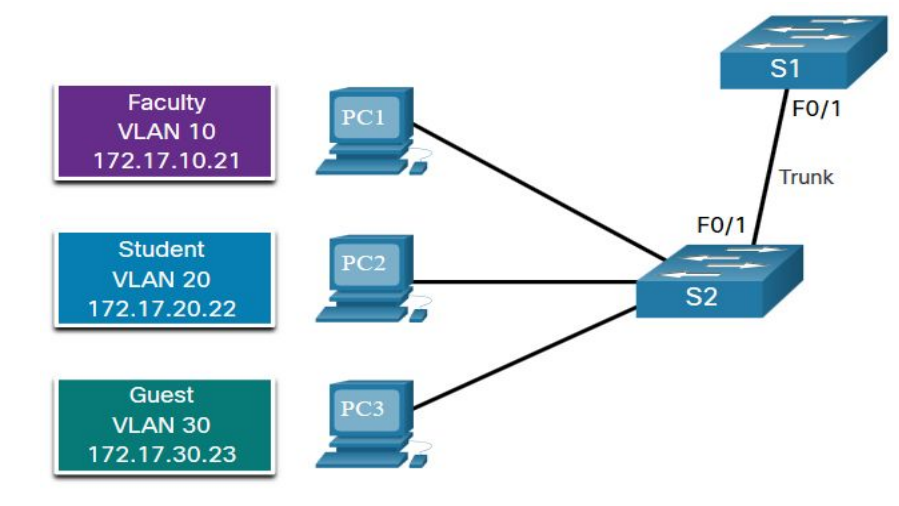

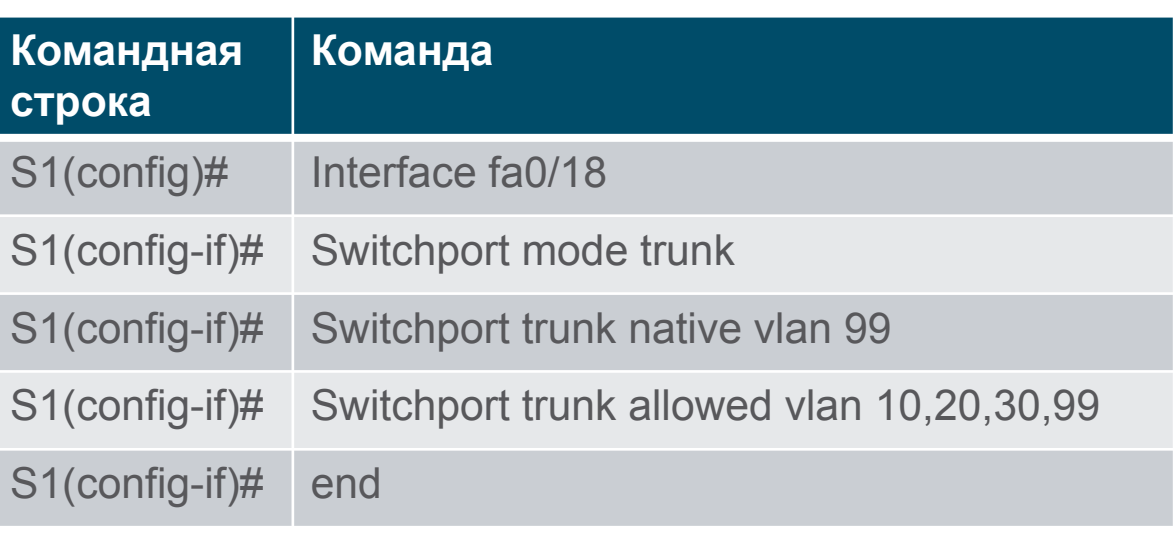

# Магистрали VLAN

#### Проверка настроек магистрали

Установите режим магистрали и native vlan.

Обратите внимание на команду **sh int fa0/1 switchport** :

- Установлено для транка административно
- Установлено для транка в оперативном порядке (функционирует)
- Инкапсуляция dot1q
- Сеть VLAN с нетегированным трафиком -99
- Все VLAN, созданные на коммутаторе, будут передавать трафик по этой магистрали

 $S1$ (config)# interface fa0/1 S1(config-if)# switchport mode trunk S1(config-if)# no switchport trunk native vlan 99  $51$ (config-if)# end S1# show interfaces fa0/1 switchport Name: Fa0/1 Switchport: Enabled Administrative Mode: trunk Operational Mode: trunk Administrative Trunking Encapsulation: dot1q Operational Trunking Encapsulation: dot1q Negotiation of Trunking: On Access Mode VLAN: 1 (default) Trunking Native Mode VLAN: 99 (VLAN0099) Administrative Native VLAN tagging: enabled Voice VLAN: none Administrative private-vlan host-association: none Administrative private-vlan mapping: none Administrative private-vlan trunk native VLAN: none Administrative private-vlan trunk Native VLAN tagging: enabled Administrative private-vlan trunk encapsulation: dot1q Administrative private-vlan trunk normal VLANs: none Administrative private-vlan trunk associations: none Administrative private-vlan trunk mappings: none Operational private-vlan: none Trunking VLANs Enabled: ALL Pruning VLANs Enabled: 2-1001 (output omitted)

# Магистрали VLAN Сброс магистрали в состояние по умолчанию

- Сброс параметров магистрали по умолчанию с помощью команды no.
	- Все VLAN, разрешенные для прохождения трафика
	- Native VI AN  $=$  VI AN 1
- Проверьте настройки по умолчанию с помощью команды **sh int fa0/1 switchport** .

 $51$ (config)# interface fa0/1 S1(config-if)# no switchport trunk allowed vlan S1(config-if)# no switchport trunk native vlan  $51$ (config-if)# end

S1# show interfaces fa0/1 switchport Name: Fa0/1 Switchport: Enabled Administrative Mode: trunk Operational Mode: trunk Administrative Trunking Encapsulation: dot1g Operational Trunking Encapsulation: dot1g Negotiation of Trunking: On Access Mode VLAN: 1 (default) Trunking Native Mode VLAN: 1 (default) Administrative Native VLAN tagging: enabled Voice VLAN: none Administrative private-vlan host-association: none Administrative private-vlan mapping: none Administrative private-vlan trunk native VLAN: none Administrative private-vlan trunk Native VLAN tagging: enabled Administrative private-vlan trunk encapsulation: dot1q Administrative private-vlan trunk normal VLANs: none Administrative private-vlan trunk associations: none Administrative private-vlan trunk mappings: none Operational private-vlan: none Trunking VLANs Enabled: ALL Pruning VLANs Enabled: 2-1001 (output omitted)

Магистрали VLAN Packet Tracer. Настройка магистралей

В этом упражнении Packet Tracer вам нужно:

- Проверка сетей VLAN
- Настройка магистральных каналов

# Магистрали VLAN Лабораторная работа. Настройка сетей VLAN и магистралей

В этом упражнении Packet Tracer вам нужно:

- Создание сети и настройка основных параметров устройства
- Создание сетей VLAN и назначение портов коммутатора
- Поддержка назначения портов VLAN и базы данных VLAN
- Конфигурация магистрального канала стандарта 802.1Q между коммутаторами
- Удаление базы данных VLAN

# 3.5 Динамический протокол транкинга (DTP)

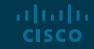

# Динамический протокол транкинга Общие сведения о DTP

Протокол динамического транкинга (DTP) — это собственный протокол Cisco.

Характеристики DTP являются следующими:

- Включен по умолчанию на коммутаторах Catalyst 2960 и 2950
- Динамический автоматический используется по умолчанию для коммутаторов 2960 и 2950
- Может быть отключен с помощью команды nonegotiate
- Может быть снова включен, установив интерфейс на dynamic-auto
- Установка коммутатора на статический магистраль или статический доступ позволит избежать проблем согласования с **switchport mode trunk** или **switchport mode access**.

```
S1(config-if)# switchport mode trunk
51(config-if) \# switchport nonegotiate
S1(config-if)# switchport mode dynamic auto
```
# Динамический протокол транкинга Режимы интерфейса для согласования

Команда **switchport mode** имеет дополнительные параметры.

Используйте команду конфигурации интерфейса **switchport nonegotiate**, чтобы остановить согласование DTP.

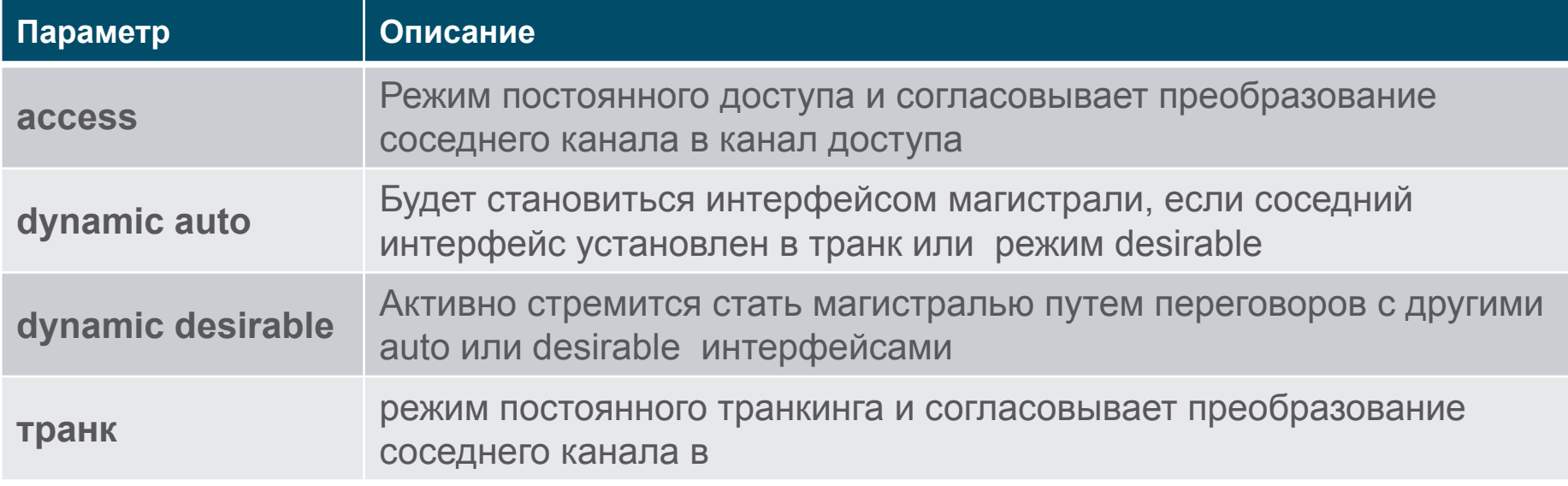

Динамический протокол транкинга (DTP) Результаты настройки DTP

Варианты конфигурации DTP являются следующими:

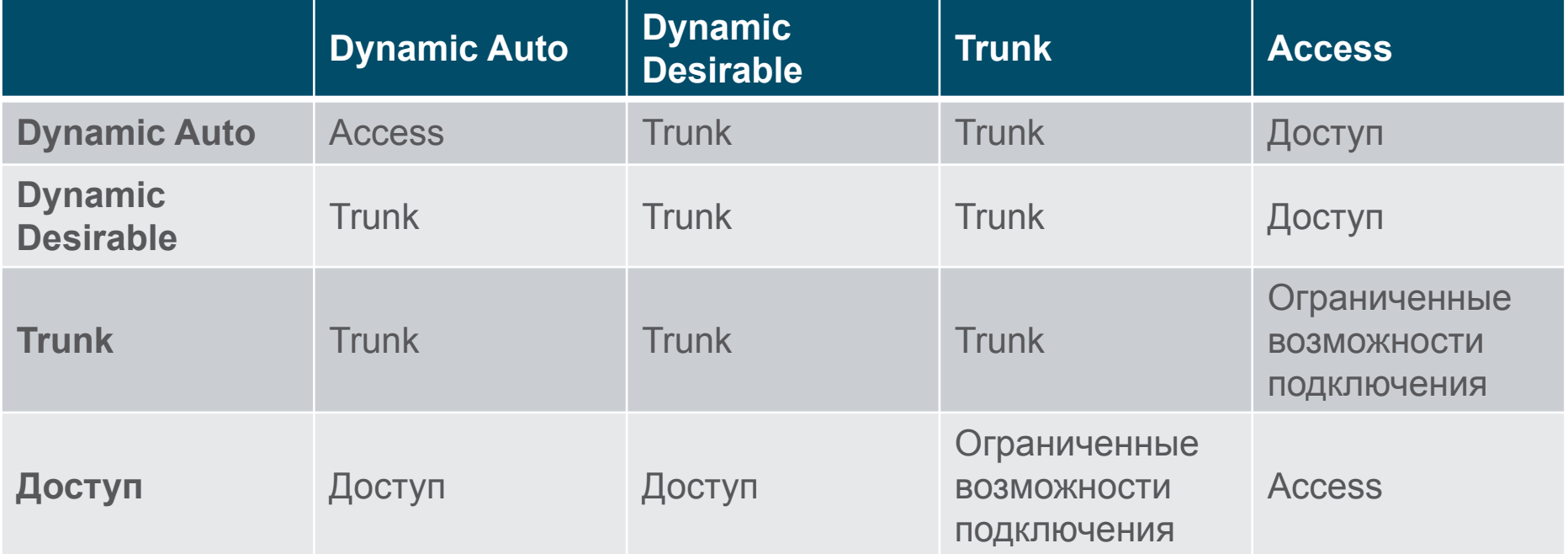

# Dynamic Trunking Protocol (DTP) Проверка режима DTP

Конфигурация DTP по умолчанию зависит от версии и платформы Cisco IOS.

- Используйте команду **show dtp interface** для определения текущего режима DTP.
- **В соответствии с рекомендациями** рекомендуется установить для интерфейсов режим доступа или транк и отключить DTP.

S1# show dtp interface fa0/1 DTP information for FastEthernet0/1: TOS/TAS/TNS: ACCESS/AUTO/ACCESS TOT/TAT/TNT: NATIVE/NEGOTIATE/NATIVE Neighbor address 1: C80084AEF101 Neighbor address 2: 000000000000 Hello timer expiration (sec/state): 11/RUNNING Access timer expiration (sec/state): never/STOPPED Negotiation timer expiration (sec/state): never/STOPPED Multidrop timer expiration (sec/state): never/STOPPED FSM state: S2:ACCESS # times multi & trunk 0 Enabled: yes In STP: no

Динамический протокол транкинга Packet Tracer. Настройка DTP

В этом упражнении Packet Tracer вам нужно:

- Настройка статического транкинга
- Настройка и проверка динамического протокола транкинга (DTP)

# 3.6 Практика и контрольная работа модуля

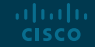

### ПРактика и контрольная по модулю Packet Tracer— внедрение VLAN и транкинга

В этом упражнении Packet Tracer вам нужно:

- Настройка сетей VLAN
- Назначение портов сетям VLAN
- Настройка статического транкинга
- Выполнить настройку протокола DTP (Dynamic Trunking Protocol).

### ПРактика и контрольная по модулю Лабораторная работа — внедрение VLAN и транкинга

В этом упражнении Packet Tracer вам нужно:

- Создание сети и настройка основных параметров устройства
- Создание сетей VLAN и назначение портов коммутатора
- Конфигурация магистрального канала стандарта 802.1Q между коммутаторами

### Практика и контрольная работа модуля Что я изучил в этом модуле?

- Сети VLAN основываются не на физических, а на логических подключениях.
- VLAN могут сегментировать сети на основе функций, команды или приложения.
- Каждая VLAN считается отдельной логической сетью.
- Магистраль сетей VLAN это двухточечный канал связи, который обслуживает более одной сети VLAN.
- Поля тегов VLAN включают тип, приоритет пользователя, CFI и VID.
- Для поддержки передачи голоса по IP (VoIP) требуется отдельная голосовая сеть VLAN.
- Сети VLAN нормального диапазона хранятся во флеш-памяти в файле vlan.dat
- Порт доступа может принадлежать одной VLAN данных одновременно, но может также иметь голосовую VLAN.

# Практика и контрольная работа модуля Что я изучил в этом модуле? (продолжение)

- Канал это канал уровня 2 между двумя коммутаторами, который передает трафик для всех VLAN.
- Для магистралей требуется маркировка для различных сетей VLAN, обычно 802.1q.
- Метки IEEE 802.1q позволяют выделить одну собственную VLAN, которая останется без тегов.
- Интерфейс может быть настроен на транкинг или нетранкинг.
- Управление согласованием магистралей осуществляется по динамическому протоколу транкинга (Dynamic Trunking Protocol — DTP)
- Это собственный протокол компании Cisco, управляющий согласованием транков.

## Module Practice and Quiz New Terms and Commands

- VLAN
- Logical broadcast domain
- Data VLAN
- Default VLAN
- Native VI AN
- Management VLAN
- **• show vlan brief**
- Voice VLAN
- VLAN Trunk
- **VLAN Segmentation**
- IEEE 802.1Q
- VLAN Tagging
- Canonical Format Identifier (CFI)
- User Priority
- VLAN ID
- Type
- **• show interfaces** *int* **switchport**

### Module Practice and Quiz

# New Terms and Commands

- Normal Range VLANs
- Extended Range VLANs
- **• vlan** *vlan-id*
- **• name** *vlan-name*
- **• switchport mode access**
- **• switchport access vlan**  *vlan-id*
- **• interface range**
- **• no switchport access vlan**  *vlan-id*
- **• no vlan** *vlan-id*
- **• delete flash:vlan.dat**
- **• delete vlan.dat**
- **• show vlan**
- **• show interfaces**
- **• show vlan summary**
- **• show interfaces vlan**  *vlan\_id*
- **• switchport mode trunk**
- **• switchport trunk allowed vlan** *vlan\_list*
- **• switchport trunk native vlan** *vlan\_id*
- **• no switchport trunk allowed vlan**
- **• no switchport trunk native vlan**
- **• show interfaces switchport**
- **• no switchport access vlan**  *vlan\_id*
- **• show interfaces trunk**
- **• show interfaces** *int\_id*  **trunk**

# alada